# **License Manager 1.2.5 Release Notes**

#### **Table of Contents**

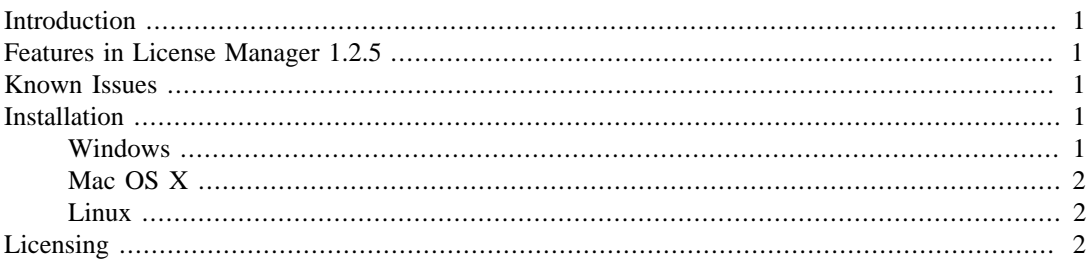

# <span id="page-0-0"></span>**Introduction**

The Imagineer Systems License Manager for mocha allows you to run floating licences for mocha across a network.

### <span id="page-0-1"></span>**Features in License Manager 1.2.5**

This release adds support for activating mocha Pro CN licenses

New features include:

• Support for mocha Pro CN

### <span id="page-0-2"></span>**Known Issues**

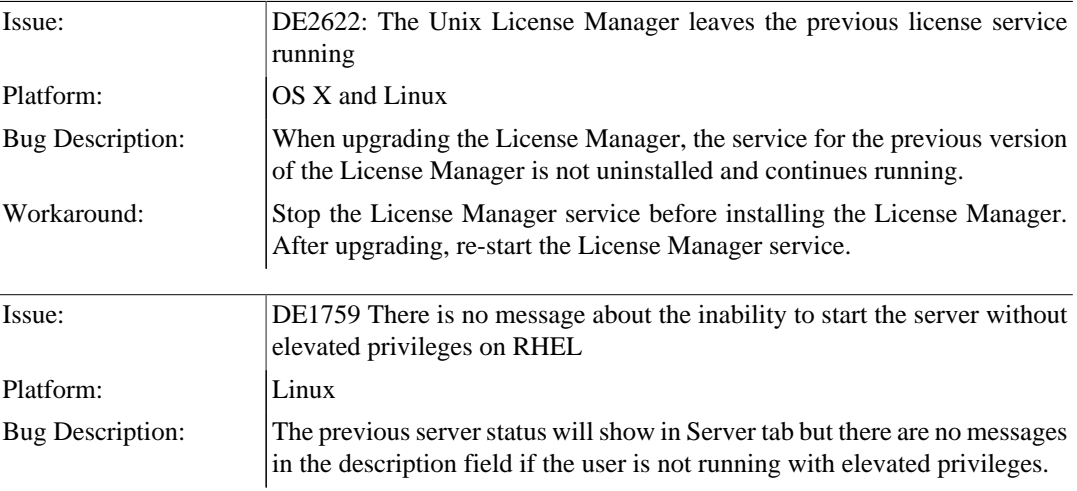

# <span id="page-0-3"></span>**Installation**

The License Manager is installed via the installer package. Run the installer and follow the prompts.

#### <span id="page-0-4"></span>**Windows**

1. Once the installation file, LicenseManager-1.2.5-xxxx.exe, has been downloaded onto the system, double click the file to begin installation

2. Follow the instructions on screen.

#### <span id="page-1-0"></span>**Mac OS X**

- 1. Once the installation file, LicenseManager-1.2.5-xxxx.dmg, has been downloaded onto the system, double click the DMG file and this will open a new window
- 2. Double click the LicenseManager-1.2.5.mpkg file inside the DMG to begin installation
- 3. Follow the instructions on screen.

#### <span id="page-1-1"></span>**Linux**

- 1. Once the installation file, LicenseManager-1.2.5-xxxx.i386.rpm (or LicenseManager-1.2.5 xxxx.x86\_64.rpm for 64-bit), has been downloaded, change into the directory you saved it into. Note that the 'x' in the file name is substituted by the current release number.
- 2. Become root using the command su or login as root
- 3. Install the package with the command: rpm  $-Uvh$  LicenseManager-1.2.5-xxxx.rpm
- 4. rpm may prompt you to install additional dependencies. If these are required, download and install them using the appropriate method for your distribution, for example 'yum' or 'up2date'.

# <span id="page-1-2"></span>**Licensing**

The License Manager requires no licence itself to run, but the License Manager is required for installing floating licences.